## **MVME4100 Quick Start Guide**

P/N:6806800H83C (June 2014)

### ESD Precautions 2

Use either a properly grounded ESD wrist strap or make sure that you are working in an ESD safe environment.

# 3 Prepare the Installation Site

### What's in the Box?

Check that you have the following items in the shipping box:

- MVME4100 board
- Printed safety notes

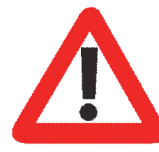

When installing or servicing the board or accessories, keep the safety notes at hand and observe them strictly. Otherwise personal injury or property damage can occur.

- 1. Make sure that all environmental and power requirements defined in the *MVME4100 Installation and Use* manual are met.
- 2. Remove all items from the box.

### Install the Board

1. Attach an ESD strap to your wrist. 2. Attach the other end of the ESD strap to an electrical ground.

The ESD strap must be secured to your wrist and to ground throughout the procedure. 3. Remove any filler panel that might fill

4. Install the top and bottom edge of the MVME4100 into the guides of the chas-

5. Ensure that the levers of the two injector/ejectors are in the outward posi-

- 
- that slot.
	- sis.
	- tion.
	-
	- -
- seated.

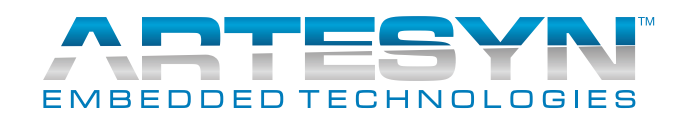

6. Slide the MVME4100 into the chassis until you feel resistance. 7. Simultaneously move the injector/ejector levers in an inward direction. 8. Verify that the MVME4100 is properly

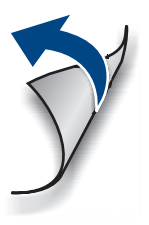

4

1

#### **MVME4100-Quick Start Guide**

Artesyn Embedded Technologies Marketing Communications 2900 S. Diablo Way, Suite 190 Tempe, Arizona 85282

Artesyn Embedded Technologies Lilienthalstr. 17-19 85579 Neubiberg/Munich Germany

### **Finding more information**

For more information on the board's hardand software, refer to the MVME4100 manuals and related documentation that are available via the following web site

Visit our Web site [http://www.arte](http://www.artesyn.com/computing)[syn.com/computing. U](http://www.artesyn.com/computing)se SUPPORT>TECH-NICAL DOCUMENTATION link to look for technical documentation.

#### **Technical Assistance**

To request technical assistance, visit our Web site<http://www.artesyn.com>

9.Secure the board to the chassis using the two screws located adjacent to the injector/ejector levers.

### Install the Board (Cont.) 4

10. Connect the appropriate cables to the MVME4100. The SERIAL-MINI-DB9 adapter cable can be used to adapt to standard DB-9 serial cables.

When the MVME4100 is installed in a chassis, you are ready to connect peripherals and apply power to the board.